## **Registering Files to Events Before Recording**

Videos can be found easily during playback by categorizing them when recording.

*1* Select video mode.

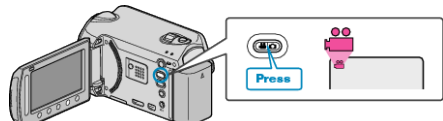

2 Touch  $\textcircled{a}$  to display the menu.

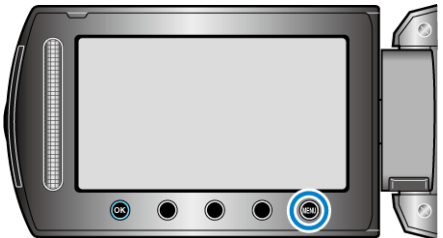

3 Select "REGISTER EVENT" and touch  $\circledast$ .

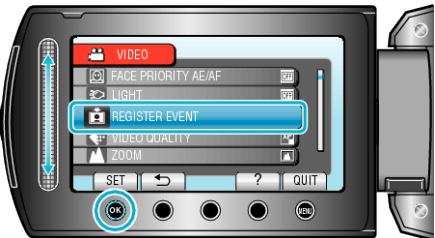

4 Select the event type and touch  $\circledast$ .

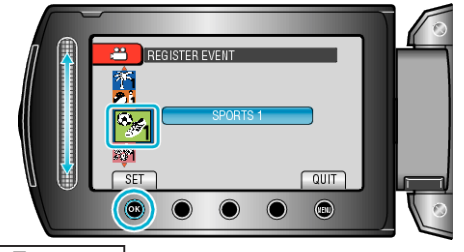

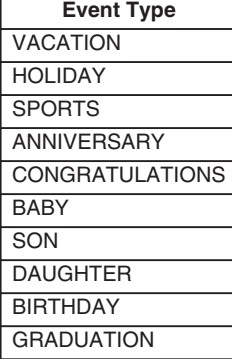

• An icon appears on the screen and the video is recorded under the selected event.

(Videos will continue to be recorded to the same event until a change is made.)

## **NOTE:**

● To cancel event registration, touch "CANCEL" in step 4.

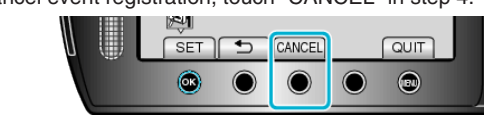

● The registered event can be changed again later.